# *Automatic of Correction and Program Evaluation Using Web-Based Systems*

Sunu Pinasthika Fajar

Informatics Department, Faculty of Science and Technology UIN Sunan Kalijaga Yogyakarta, Indonesia sunupf@gmail.com

Muhammad Dzulfikar Fauzi Informatics Department, Faculty of Science and Technology UIN Sunan Kalijaga Yogyakarta, Indonesia dzulfikar1234567@gmail.com

Maria Ulfah Siregar Informatics Department, Master Program Faculty of Science and Technology UIN Sunan Kalijaga Yogyakarta, Indonesia maria.siregar@uin-suka.ac.id

*Abstract***—Assistant or lecturer in a practicum on algorithmic learning courses it often takes a long time to correct a task collected by the practitioner. The number of tasks that must be corrected many will require a longer time. To simplify the work of the assistant or the lecturer developed a system that automatically corrects tasks that are collected by the practitioners with the black box testing method, so that the assistant only needs to publish the task and wait for the task to be corrected automatically and view or download the correction results. With the existence of this system, it is expected that the correction of tasks will be more fast, easy, and effective, and make students more able to get grades better because students are allowed to collect their assignments many times to be satisfied with the value.**

*Keywords- auto-correcting; program; black box testing; lab work.*

# I. INTRODUCTION

A common thing is the consistency of human performance difficult to maintain, especially when compared to the engine. Like in terms of assessment answer is not a checkpoint. Especially for those who do not have standards definite judgment. Usually, there are differences in standards of assessment between answers corrected early with the final corrected answer. Sometimes standards are getting tougher, not infrequently the standard is getting slower. Especially if the number of answers that must be corrected is a large number. Consistency is increasingly difficult to maintain. Of course, this will harm students indirectly because getting a value that might not be what it should be. Not yet again if the value recap is needed for the final semester value calculation, performance lecturers are required to be greater because of the results of the correction of the answers that have not been recapitulated must be manually written into the file recap value.

These conditions often occur in practicums, including practicum programming learning, especially for classes with a number of students many and often students collect assignments each week in the form source code. This makes it very difficult for the lecturer or assistant to do the correction. You can imagine if the number of students reaches 50 people then the assistant or lecturer needs to correct 50 source codes and then test them one by one. Finally, the activity of assessing and recapitulating values becomes an activity that is not fun and finally correction was done at the end of the semester and make work pile up.

Researching automatic assessment for answers essay, use the hybrid method and apply it to Moodle. This system will check an essay answer by breaking the sentence into syllables. Then each syllable will be compared with the WordNet database, whether it is in accordance with the correct English spelling or not. If already the results will be saved into the system database and similarities from the WordNet database to the ontological structure [1].

Research on a system that simulates the correction of data errors transmitted between computers by the FEC method and implemented with Visual Basic. The input from this program is the bit that will be sent with a minimum length of 4 bits and a maximum of 20 bits. The essence of this system is hamming code that is inserted in the sent bits. This hamming code will be used for correction [2].

Researching spelling correction using Damerau Levenshtein Algorithm. This algorithm checks 4 types of spelling errors, namely one letter replacement, one letter insertion, one letter removal, and an exchange of two adjacent letters. The resulting output is a suggested word, which is a word that is the result of the correction of the word with the wrong spelling [3].

For that, a correction and automatic assessment system for a program that is made in practicum is really needed. Especially in world education. Besides facilitating lecturers and practicum assistants, as well as students also feel confident with the existing assessment because they have clear standards and good objectivity.

*(IJID) International Journal on Informatics for Development, Vol. 2, No. 2, 2013*

# II. PROBLEM FORMULATION AND PURPOSE

## *A. The formulation of the problem*

- How to make a program correction application automatically uses web-based applications.
- How to make a neat recap, so that it can facilitate lecturers or assistant to read it.
- How to make appropriate assessment standards.

# *B. The objectives of this study*

 Design and implement a program correction application automatically using a web-based application.

## III. RESEARCH METHOD

## *A. Data Colection*

Data collection method used in this study is by conducting a literature study on the assessment variables have been chosen before, read books and use the internet especially the question and answer forum as a source of information.

# *B. Model Design*

After conducting data collection than then the model of the system is to be created, namely the groove the work of the system that will be created and estimating the variable usage that has been obtained previously.

# *C. System Development*

This research requires hardware and software for developing the planned system. Next hardware and the software used in this study are:

- Intel® Atom N270 @ 1.60 GHz processor (processing unit).
- 1014MB memory (temporary storage).
- 80GB hard drive (permanent storage).
- 64MB graphics card (display graphics).
- Linux Ubuntu 11.04 Desktop Edition (Operating System).
- Microsoft Windows XP Home Edition Service Pack 3 (Operating System).
- Apache PHP Server.
- MySQL (database server).
- Heidi SQL (MySQL IDE / Client).
- Geany (text editor).
- Notepad ++ (text editor).
- Pencil Project (Mockup tool).
- Mozilla Firefox 6.0, Opera, Chrome, Safari (web browser).
- CodeIgniter 2.0.2 (framework used).
- *D. System Development Method*

In developing the system this is done with using the method that follows the following steps:

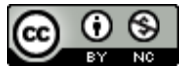

Requirement Analysis and Specification Phase

The phase to know what customer needs accurately and document them properly.

Design Phase

The phase of changing the existing documentation into the structure allows for implementation into a programming language.

Implementation and Unit testing Phase

The phase of implementing the design that has been made and does a small test on the existing module.

Integration and System Testing

The phase of checking the system as a whole, from beginning to end.

# IV. ANALYSIS AND SYSTEM DESIGN

# *A. Requirement Analysis dan Specification Phase*

Phase to accurately identify customer needs and document them well. System users are entities that will use the system. On this system's automatic correction system as:

*1) Question Maker*

The question maker is the user who is in charge of making questions in the system, where the question is a matter of which will be published and addressed to answering questions. Question maker too who has the right to make classes and add answer questions into it and see the value recap of the answerers about that registered.

*2) Question Answer*

The answer to the question is the user who has been registered by the question maker into the class that was created. Answering Questions also answers published questions where the answer will be calculated. Details of actors and activities in the system can be seen more clearly in Table 1.

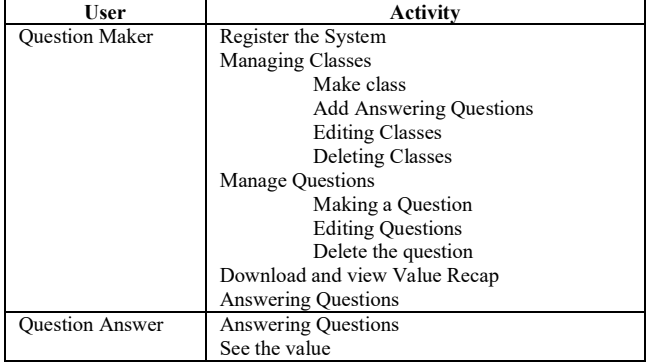

TABLE 1. TABLE USERS AND ACTIVITIES

# *3) System Organizational Structure*

The Automatic Correction System has a simple system structure of user systems. This system only has 2 types of users and the user is joined in a class. The organizational structure of the system can be seen in Figure 1.

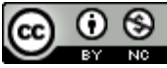

*(IJID) International Journal on Informatics for Development, Vol. 2, No. 2, 2013*

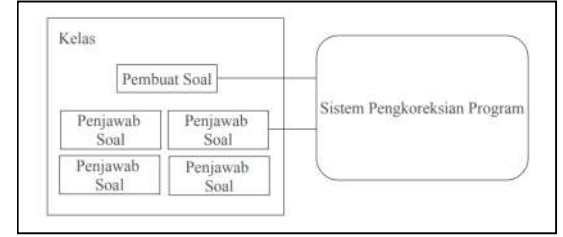

Figure 1. System organizational structure

## *B. Design Phase*

The phase of changing the documentation in the structure that allows for implementation into a programming language. Modeling for the correction system uses UML.

*1) Use Case Diagrams*

The use case diagram describes the interaction between the system, the external system, and the user or in other words, describe who will use the system and in what way the user expects interaction with the system [4]. From the previous data collection, this diagram will consist of 2 actors and several use cases. The use case diagram of the system can be seen in Figure 2.

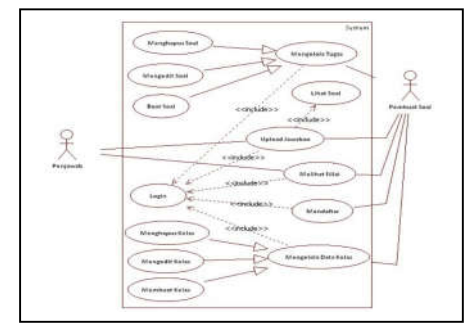

Figure 2. Activity Diagram for the Manage Problem process

# *2) Class Diagram*

The class diagram of the system can be seen in Figure 3. The relationship between one class and another class. The relationship also indirectly describes the relationship in the database later.

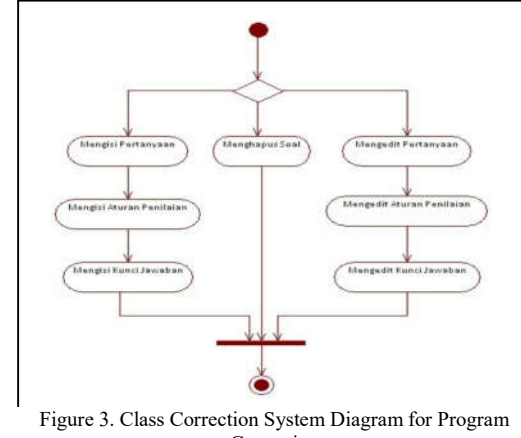

Correction

#### *3) Activity Diagrams*

Activity Diagram describes business processes and sequence of activities in a process. Activity Structure Diagrams are similar to flowcharts in structured programming. This diagram can be made based on one process or several processes. Manage questions is one process that can only be done by the question maker. Question makers can do three activities when managing questions, namely making questions, editing questions and deleting questions. When the maker of the question makes a question then he has to fill in the question set the assessment rules, and make the answer key at once. Likewise when editing the question maker can edit the question or edit the assessment rules even edit the answer key. For more details can be seen in Figure 4.

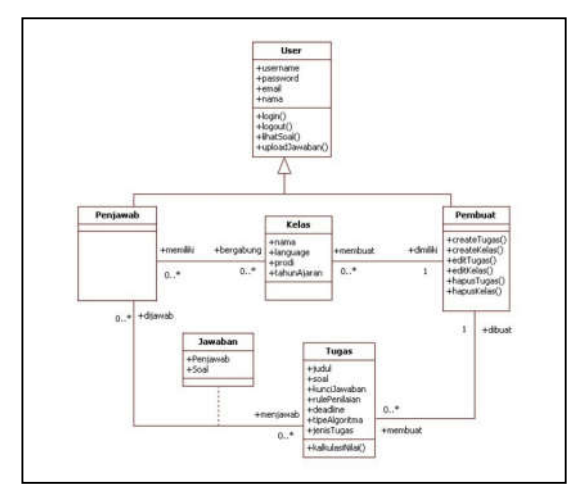

Figure 4. Use case Automatic Correction System diagram

The process of managing questions, this process can only be done by the question maker. Question makers can do three activities when managing classes, namely making classes, editing classes, deleting classes. When the maker of the question makes the class then he must fill in class information fill in the types of assignments in class and register students in the class. While editing the question maker can edit class information, or add or delete students. For more details can be seen in Figure 5.

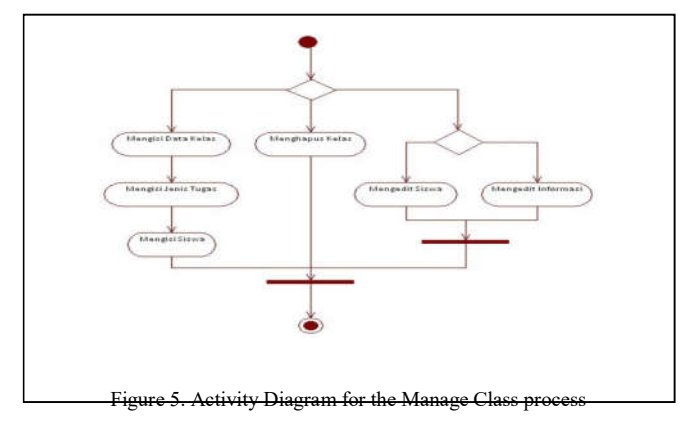

# *4) User Interface*

The user interface is not just about buttons and menus the user interface is about interactions between users and applications. This means that the user interface design is not about how a product looks but rather how it works.

The design of the login page must have at least 4 elements, namely 2 useful text fields for filling in username and password and 1 button which is a confirmation button that the user wants to log in and 1 link that leads to the registration page making it easier for users who do not have an account. Figure 6 shows it.

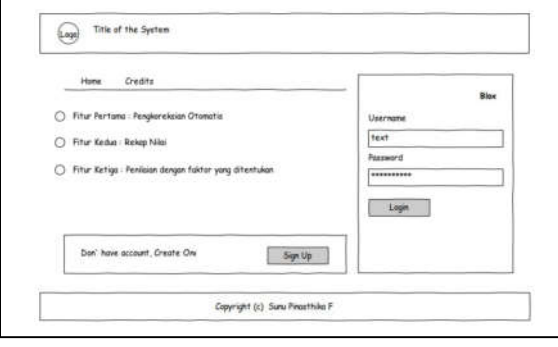

Figure 6. Sketch of the Login Page Design

The page creating a new question must contain a form that generally has fields filled with attributes of the question itself such as titles, questions, deadlines, answer keys and so on. For more details, see Figure 7.

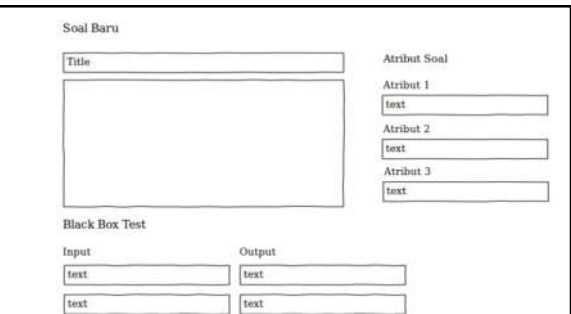

Figure 7. Sketch of Page Design for Problem

This page has many fields that must be filled. This is because when making a class the user must also create a task category and also students who will enter the class. It should be noted in this page user interface design is to overcome the problem of the number of forms available. Most users when opening a page full of input fields that must be filled in, will easily lose focus on certain forms because they are distracted by other forms. Therefore this page divides the form into three groups. So that the user can concentrate on filling out the first group form before filling in the second group form. Besides overcoming the problem of user focus, this method can also make the number of

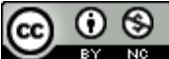

forms that must be filled as if reduced even though it really isn't. This is because each form group will only have a few forms to fill. It is shown on Figure 8.

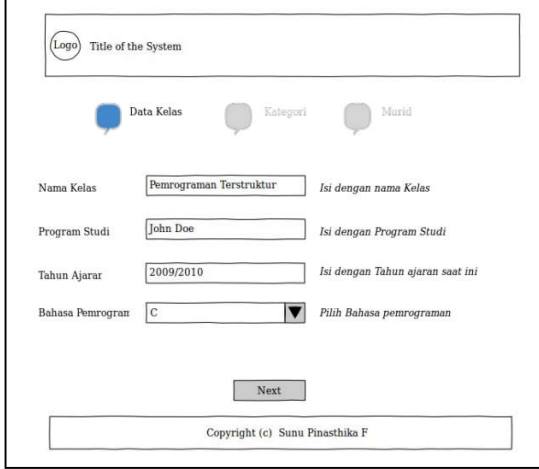

Figure 8. Sketch of Page Design Making Class

# V. IMPLEMENTATION AND TESTING SYSTEM

Implementation and testing unit is the phase of implementation design that has been made and does a small test of the existing modules.

# *A. Setup Environment System*

In this study, the installation was carried out online and the OS used is Ubuntu 11.04 Desktop Edition. The programs installed are Apache, PHP, and MySQL.

# *B. Configuring System Connection with MySQL*

This system was developed with the CodeIgniter 2.0.2 framework, so the connection configuration with the database was very easy. Just changing the database php file in the application /config folder to the following as shown on Figure 9.

|  |                                         | $\delta$ db['default']['hostname'] = 'localhost'; |  |
|--|-----------------------------------------|---------------------------------------------------|--|
|  | $$db['default']['username'] = 'root';$  |                                                   |  |
|  |                                         | $sdb['default']['password'] = 'cup680saqe874';$   |  |
|  |                                         | $sdb['default']['database'] = 'autocorrect';$     |  |
|  | $$db['default']['dbdriver'] = 'mysal';$ |                                                   |  |

Figure 9. Configure connection with database

## *C. Database Implementation*

The database created will use the InnoDB storage engine. Because the InnoDB engine supports transaction features and foreign keys. This system has 13 tables (menus, users, biodata, language, classes, categories, students, questions, black box, assignment rule, grading rule, uploading log, and assignment grade). Each table has a relationship with another table and there is no relation at all. In Figure 10. Shows an example of the implementation of the command on SQL menus.

*(IJID) International Journal on Informatics for Development, Vol. 2, No. 2, 2013*

| CREATE TABLE 'classes' (                                                                                                    |
|----------------------------------------------------------------------------------------------------|
| 'id class' int(11) NOT NULL AUTO INCREMENT,                                                                                                   |
| 'name' varchar(30) NOT NULL.                                                                                                    |
| 'yearofstudy' varchar(9) NOT NULL,                                                                                                    |
| `programstudy` varchar(30) NOT NULL,                                                                                                    |
| 'id language' int(11) NOT NULL,                                                                                                    |
| 'status' enum('1','0') NOT NULL DEFAULT '1',                                                                                                  |
| 'user' varchar(25) NOT NULL,                                                                                                    |
| PRIMARY KEY ('id class'),                                                                                                    |
| KEY 'user' ('user').                                                                                                    |
| KEY 'id language' ('id language'),                                                                                                    |
| CONSTRAINT `FK classes language` FOREIGN KEY<br>('id_language') REFERENCES 'language' ('id_language')<br>ON DELETE CASCADE ON UPDATE CASCADE, |
| CONSTRAINT 'FK_classes_users' FOREIGN KEY ('user')<br>REFERENCES 'users' ('username') ON DELETE CASCADE ON<br><b>UPDATE CASCADE</b>           |
| ENGINE=InnoDB DEFAULT CHARSET=latin1                                                                                                    |

Figure 6. Command on SQL menus

#### *D. Design Implementaion*

This page can only be accessed by users who are not logged in, if the user has logged in before, the user will be directed to the user-panel if he is a student. When a user accesses the system, the system will access the user controller first and call the method default is the index (). Then the system will check the login status and display the page to the user according to the login status, shown by Figure 11.

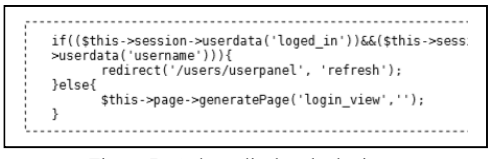

Figure 7. Code to display the login page

Login view is the name of a PHP file that will be displayed screen user. As a view file, login view file the majority contains HTML tags that govern how to display data as in Figure 12.

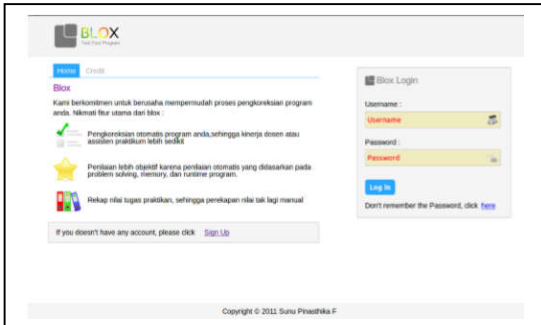

Figure 8. Display of login pages

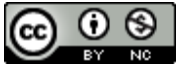

The dashboard, which is shown on Figure 13, is the page that the user first sees when first entering the user panel. On this page there are brief information about users, namely values and tasks have not been answered correctly.

| Class Menu            | Pemrograman Terstruktur |              |                   |              |
|-----------------------|-------------------------|--------------|-------------------|--------------|
| <b>Septement</b><br>A | E Grain Summary         |              |                   |              |
| Assignment            | Daily Task<br>$\bullet$ | Mid Semester | Final Examination | Final Grade  |
|                       | $\circ$                 | li ol        | $\alpha$          | $\mathbf{a}$ |
|                       | E Unannered Assignment  |              |                   |              |
|                       | Title                   | Category     | <b>Deadline</b>   |              |
|                       | Cota not found          |              |                   |              |
|                       |                         |              |                   |              |
|                       |                         |              |                   |              |

Figure 9. Display of the dashboard page

# *E. Integration and System Testing*

The phase of checking the system as a whole, from the beginning to the end. Checking the correction system of this program will be carried out on the functional side of the system and usability of the system.

System testing will be carried out with black box testing techniques with examiners who are students and former informatics engineering students. After completing the test, the examiner will be asked to fill out a questionnaire. The testing of system functionality will follow the rules set by Table 2.

TABLE 2. FUNCTIONALITY TESTING RULES

| No             | Points                                 | <b>Test Result Criteria</b>                                                                                                    |  |  |
|----------------|----------------------------------------|----------------------------------------------------------------------------------------------------|--|--|
| 1              | Login and Logout                       | The system can handle the user's login<br>process, identify user status, and handle<br>the logout process.                                                     |  |  |
| $\overline{2}$ | <b>Answer Collection</b><br>The system | Can handle the collection of answers made<br>by the user show detailed questions, and<br>filter files uploaded by the user.                                    |  |  |
| 3              | Viewing Value<br>System                | Can display values to users according to<br>user rights.                                                                                                    |  |  |
| 4              | Profile Update<br>System               | Can handle profile updates made by users,<br>either in the form of biodata or username<br>and password.                                                        |  |  |
| 5              | Task Management<br>The system          | Can display tasks, and handle the<br>processes carried out by the question<br>maker such as making, editing,<br><sub>or</sub><br>sweeping away existing tasks. |  |  |
| 6              | Class Management<br>The system         | Can display classes, and handle the<br>processes carried out by question makers<br>such as creating, editing, or deleting<br>classes that have been created.   |  |  |
| 7              | Value Recap System                     | Can display the value of a class, or it can<br>also display values based on certain<br>questions to the question maker.                                        |  |  |

Usability testing will focus on the system user interface, whether the user interface can make the system easier to understand and use. For usability testing, tests will be carried out on things contained in Table 3.

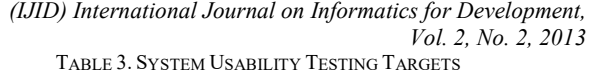

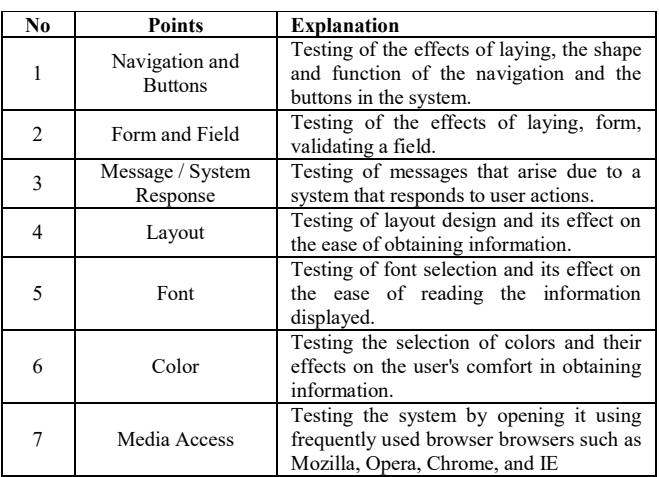

The names of the examiners of this system can be seen in Figure 14. The system examiners are students and former informatics engineering students.

| No.            | Nama                      | Pekerjaan                                    |  |
|----------------|---------------------------|----------------------------------------------|--|
| 1              | M Alex Svaekhoni          | Mahasiswa, Dongguk University, Seoul Korea   |  |
| $\overline{2}$ | Ali Maskhuri              | Mahasiswa, UIN Sunan Kalijaga Yogyakarta     |  |
| 3              | Ahmad Fathan Hidayatullah | Dosen di STMIK Jend Ahmad Yani               |  |
| $\overline{4}$ | Fendi Tri Cahyono         | Alumni UIN Sunan Kalijaga Yogyakarta         |  |
| 5              | Irvan Arivin              | Programmer di PT Inti Artistika Solusitama   |  |
| 6              | Kevin Tanadi              | Konsultan di Accenture                       |  |
| 7              | Novita Praci Putri        | Mahasiswa UIN Sunan Kalijaga Yogyakarta      |  |
| 8              | M. Nuur Dien, S.Kom       | Staff Production / Web Developert di PT. INA |  |
| 9              | Muhammad Rifqi Ma'arif    | Mahasiswa Dongguk University Seoul Korea     |  |
| 10             | Ruli Arma Arfian          | Konsultan di Accenture                       |  |

Figure 10. List of Testers Name

# VI. RESULTS AND DISCUSSION

From the tests carried out by 11 testers found in Figure 14. The results and also the following discussion:

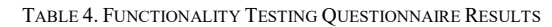

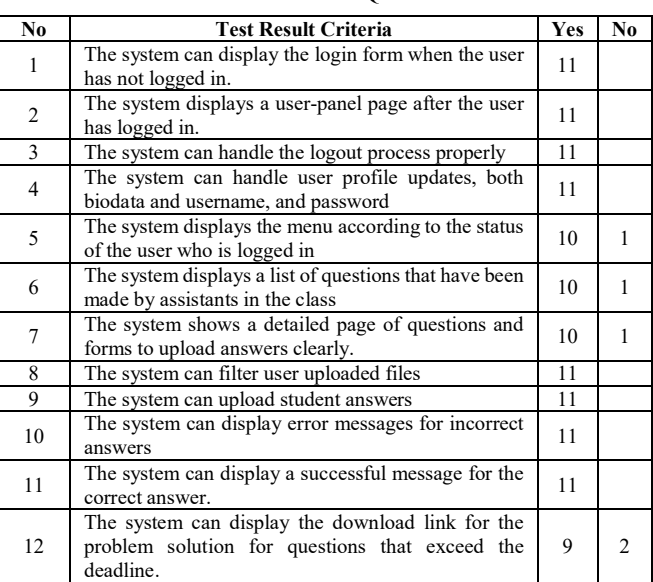

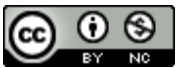

|  | The system can display the value of the logged user |  |  |
|--|-----------------------------------------------------|--|--|
|--|-----------------------------------------------------|--|--|

TABLE 5. SPECIFICALLY TESTING BY QUESTION MAKERS

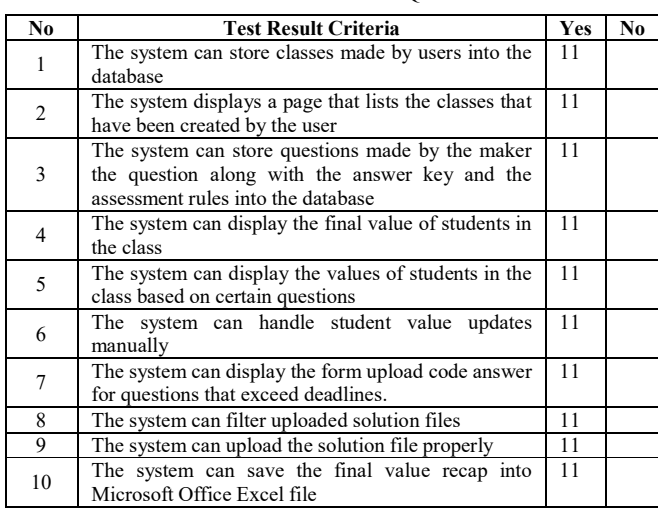

From the data in Tables 4 and 5, we can see that the majority system functionality has been running well. However, some consider that the function has not run as it should, as happened in points 5-8 and 12 in the general testing section. This might happen because the difficulty testers find the function in question (in point 12 of the general testing section) or have difficulty finding comparative parameters to be able to answer the questionnaire questions (in points 5 and 6 of the general testing section).

Obtained from the 13 main functions of the system 8 functions are considered to have been running properly and correctly. Whereas the other 5 functions are considered not running properly and correctly, even though in point 12 of the general testing section more than 81.8% assume that the function has gone well and in points, 5-8 of the general testing

#### *(IJID) International Journal on Informatics for Development, Vol. 2, No. 2, 2013*

section, 90.9% of testers assume the function has been going  $w<sub>e</sub>11$ 

# VII. CONCLUSION

From the data in the tables based on the activities carried out by the author from data collection to the implementation of the program correction system, it can be taken conclusion as follows:

- Correction application and automatic assessment with the system web-based successfully created.
- The lecturer can see the value and recap the final value on the application correction and assessment with this webbased system.
- The system can assess using a rating factor often used in assessing a program.

#### **REFERENCES**

- [1] Firdausiah, Andi Besse dkk. . Sistem Penilaian Otomatis Jawaban Essay Menggunakan Ontologi Pada Moodle. http://telkomnika.ee.uad.ac.id/n9/ files/Vol.6No.3Des08/6.3.12.08.03.pdf. 2008. diakses pada 12 Juni 2011 pukul 19:36
- [2] Hutauruk , Sindak. Perancangan Simulasi Koreksi Kesalahan Data Dengan Metode Fec Pada Komputer Berbasis Visual Basic. http://repository.upnyk.ac.id/370/1/A15\_PERANCANGAN\_SIMULASI KOREKSI KESALAHAN DATA DENGAN METODA FEC PAD A KOMPUTER\_BERBASIS\_VISUAL\_.pdf. 2010. diakses pada 12 Juni 2011 pukul 20:31
- [3] Sutisna, Utis dan Julio Adisantoso . Koreksi Ejaan Query Bahasa Indonesia Menggunakan Algoritme Damerau Levenshtein, http://repository.ipb.ac.id/bitstream/handle/123456789/43399/Utis%20S utisna\_abstract.pdf? sequence=2.2010. diakses pada 12 Juni 2011 puku  $20.16$
- [4] Whitten, Jeffery L, Lonnie D. Bentley, dan Kevin C. Dittman, .Metode Desain dan Analisis Sistem. Yogyakarta : Andi, 2004.

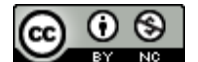